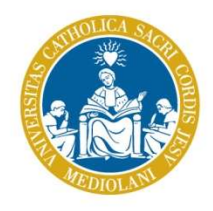

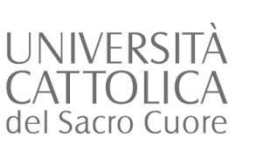

## Accesso a Blackboard

- UNIVERSITÀ<br>CATTOLICA **ACCESSO a Blackboard.**<br>Il docente potrà collegarsi all'indirizzo: <u>http://blackboard.unicatt.it</u><br>Apparirà la maschera di autenticazione già proposta per accedere alla<br>Intranet e ad altri applicativi d UNIVERSITÀ<br>
CATTOLICA<br>
del Sacro Cuore<br>
Il docente potrà collegarsi all'indirizzo: <u>http://blackboard.unicatt.it</u><br>
Apparirà la maschera di autenticazione già proposta per accedere alla<br>
Intranet e ad altri applicativi dell UNIVERSITÀ<br>CATTOLICA **ACCESSO a Blackboard**<br>Il docente potrà collegarsi all'indirizzo: <u>http://blackboard.unicatt.it</u><br>Apparirà la maschera di autenticazione già proposta per accedere alla<br>Intranet e ad altri applicativi de UNIVERSITÀ<br>
CATTOLICA<br>
del Sacro Cuore<br>
Il docente potrà collegarsi all'indirizzo: <u>http://blackboa</u><br>
Apparirà la maschera di autenticazione già propos<br>
Intranet e ad altri applicativi dell'Ateneo (Publica<br>
Docente, etc).<br> UNIVERSITÀ<br>
CATTOLICA<br>
del Sacro Cuore<br>
Il docente potrà collegarsi all'indirizzo: <u>http://blackboard.unicatt.it</u><br>
Apparirà la maschera di autenticazione già proposta per accedere alla<br>
Intranet e ad altri applicativi dell
	-

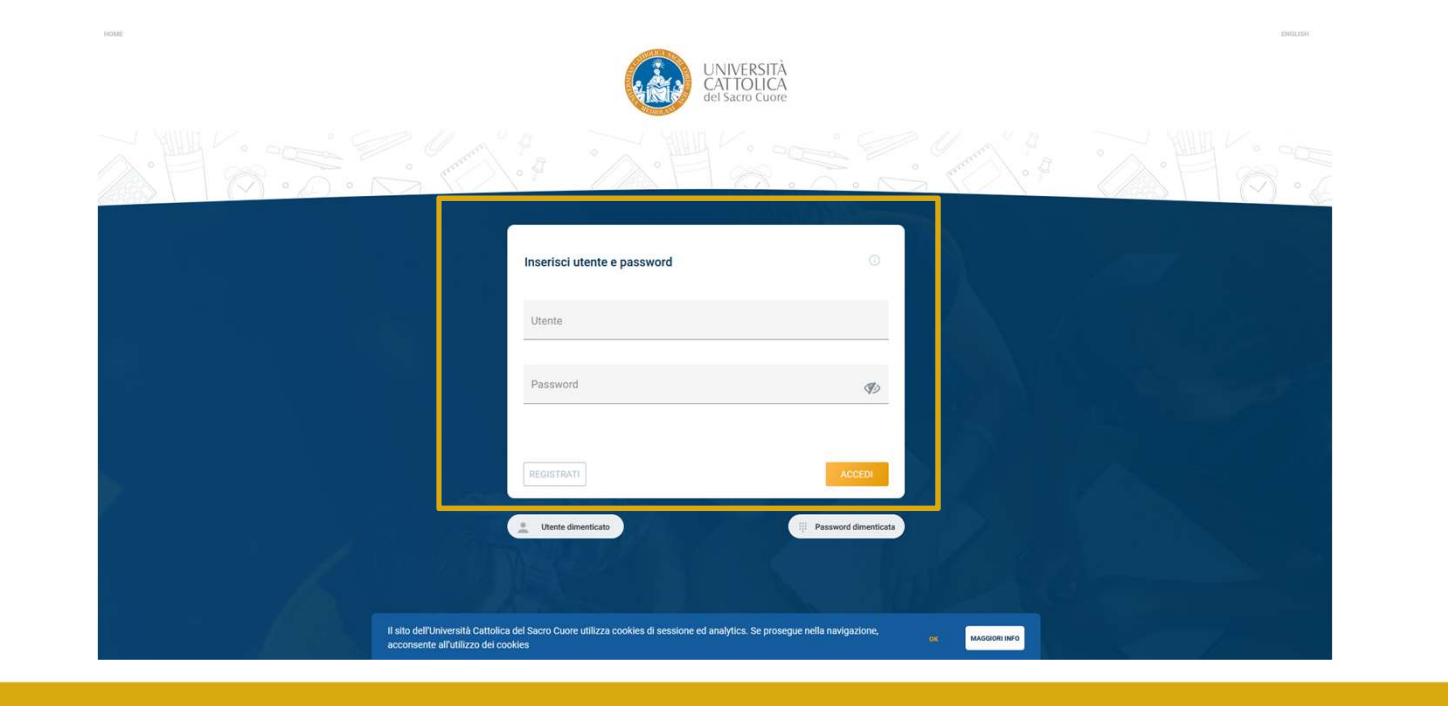

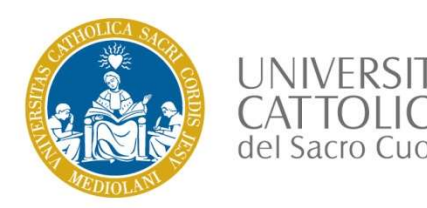

## Accesso a Blackboard

Se non si è a conoscenza delle credenziali di accesso sarà possibile utilizzare la procedura di registrazione cliccando in corrispondenza della voce "Registrati" presente nella maschera di autenticazione e selezionando l'o **PROCESSO A Blackboard**<br>Se non si è a conoscenza delle credenziali di accesso sarà possibile utilizzare la<br>procedura di registrazione cliccando in corrispondenza della voce "Registrati"<br>presente nella maschera di autentica **presente nella maschera di autenticazione di autenticazione di autenticazione di autenticazione e selezionando l'opzione "attivazione Personale Docente e PTA".**<br>
In caso di difficoltà in fase di autenticazione e seleziona MARIA CATTOLICA<br>
Se non si è a conoscenza delle credenziali di accesso sarà pos<br>
procedura di registrazione cliccando in corrispondenza della<br>
presente nella maschera di autenticazione e selezionando l'op.<br>
Personale Docen

In caso di difficoltà in fase di autenticazione il docente potrà rivolgersi a:

gestione.iam@unicatt.it.

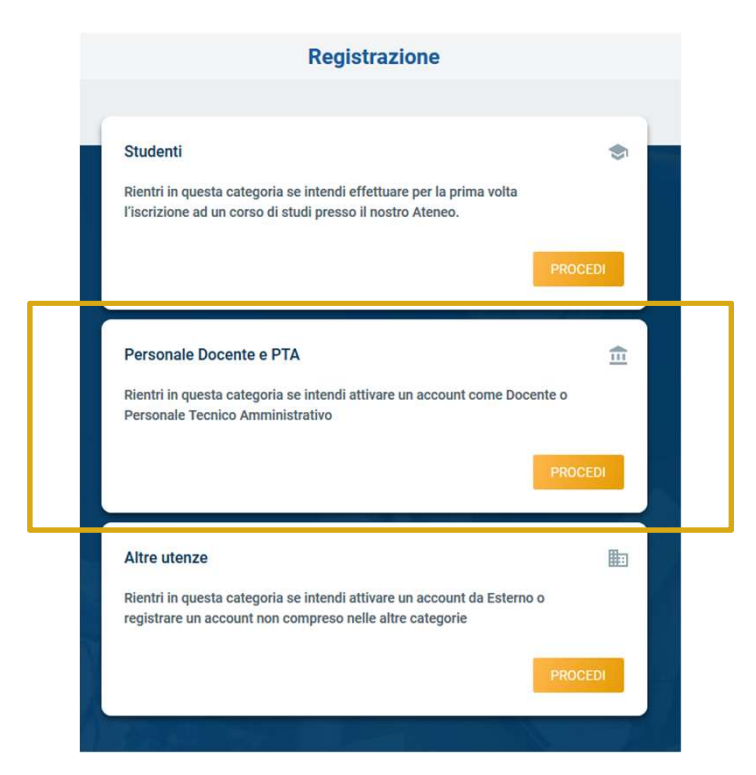

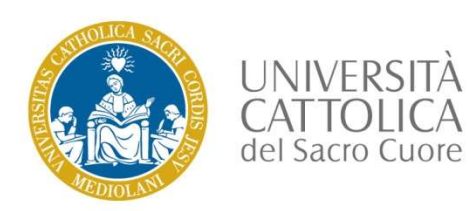

## Campus docenti

UNIVERSITÀ<br>Le sezioni Campus docenti e Bb per i docenti contengono video-tutorial e guide utili<br>per comprendere l'utilizzo della piattaforma<br>Elixabethicationica del seco cuere

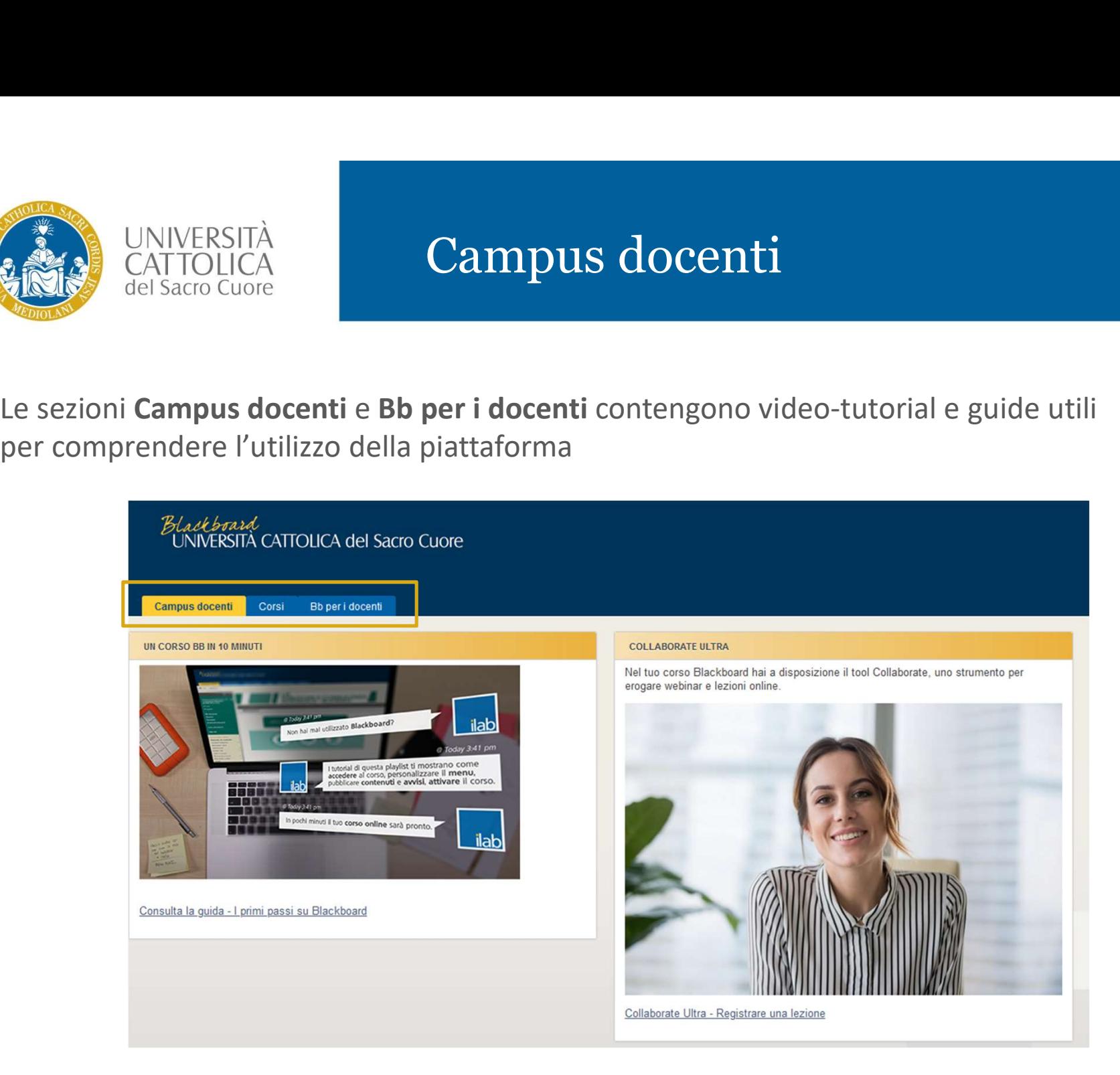